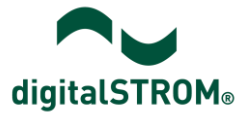

# **Software Release Notes**

# **dSS V1.2.0**

Mit Software Release Notes (SRN) informiert aizo über Software-Änderungen bei bestehenden Produkten, welche vom Endkunden aktualisiert werden können.

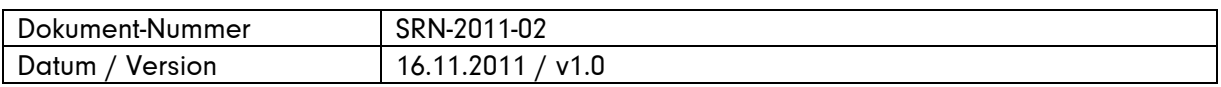

### **Betroffene Produkte**

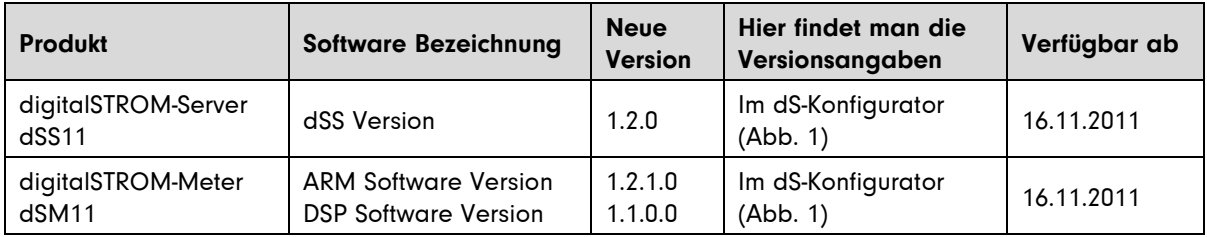

## **Hinweise zur Installation**

- Ein Software Update wird im digitalSTROM-Konfigurator unter System / System Update ausgeführt. Dazu muss der dSS11 über eine Internetverbindung verfügen.
- Nach der Installation des System Updates muss die Installation der dSM Firmware manuell ausgeführt werden. Dazu gehen Sie nochmals in das Menü System / System Update und betätigen die Funktion , Nach Updates suchen'. Über ,dSM Firmware installieren' wird das Update auf allen dSM's ausgeführt.
- Aufgrund der neuen Funktionen werden nach dem Update alle Klemmen automatisch neu am dSM registriert. Dieser Vorgang dauert je nach Grösse der Installation 5-10 Minuten. Während dieser Zeit ist die Funktionalität des Systems eingeschränkt, weshalb keine Taster betätigt werden sollten.
- Bei einem Update von dSS Version 1.0.3 oder älter geht die Einstellung der Apartment Basis Adresse verloren. Falls diese Adresse manuell eingestellt wurde, muss dieser Wert überprüft und bei Bedarf unter System / System Einstellungen korrigiert werden. Dies ist nur nötig, wenn in Ihrer unmittelbaren Nachbarschaft eine andere digitalSTROM-Installation vorhanden ist.

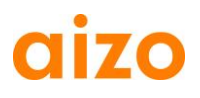

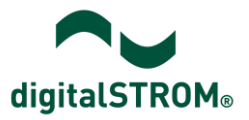

# **Neue Funktionen**

### **Unterstützung von neuen Produkten**

Die erweiterte digitalSTROM Produktepalette beinhaltet Relais- und Tasterklemmen sowie Zwischenstecker für die Farbgruppe Licht (gelb), Schatten (grau) und Joker (schwarz).

Diese Produkte werden mit folgenden neuen Funktionen unterstützt:

- Licht:
	- o Konfiguration von Relaisklemmen, Zwischenstecker und Tasterklemmen Bedienen 1-fach und 2-fach
- Schatten:
	- o Konfiguration und Kalibration der Relaisklemmen über einen neuen Dialog für Geräteeigenschaften Schatten
	- o Konfiguration der Tasterklemmen Bedienen 1-fach und 2-fach
	- o Unterstützung des neuen 2-Wege Taster Konzepts für die Steuerung von Beschattungssystemen über getrennte Auf- / Ab-Taster.
- Joker
	- o Konfiguration der gewünschten Farbgruppe für alle Produkte
	- o Konfiguration des Tastermodus für Tasterklemmen Bedienen 2-fach und 4-fach
	- o Konfiguration des Betriebsmodus für Schalten, Sparen oder Wischen für Relaisklemmen und Zwischenstecker

#### **Geräte ohne Server einem anderen Raum zuordnen**

Wird z. B. eine Stehlampe in einen anderen Raum gefügt, ist diese je nach Topologie Ihrer Stromkreise automatisch dem neuen Raum zugewiesen.

Sollte dies nicht der Fall sein (z. B. weil die beiden Räume demselben Stromkreis angehören), kann die Lampe entweder über den digitalSTROM-Konfigurator (bisher) oder neu auch über die Taster dem gewünschten Raum zugewiesen werden.

Genaue Information zu dieser Funktion finden Sie im Anwenderhandbuch Kapitel 3-1-9.

#### **Definition des Standortes**

Der genaue Standort der Installation kann im Menü System / System Einstellungen / Standort definiert werden. Dazu werden das Land und die nächstgelegene Ortschaft ausgewählt. Optional können die genauen Koordinaten auf einer Karte definiert werden.Mit diesen Angaben wird die Zeitzone automatisch gesetzt und über die Koordinaten die Zeiten für Sonnenaufgang und Sonnenuntergang berechnet. Diese Daten stehen digitalSTROM-Server Apps zur Verfügung, um z. B. Zeitschaltungen bei Einbruch der Dämmerung auszulösen.

Es wird empfohlen, diese Einstellung direkt nach dem Update vorzunehmen.

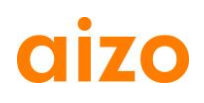

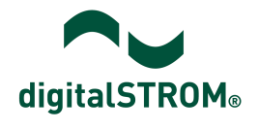

# **Zugriffsberechtigungen definieren**

digitalSTROM erlaubt den Zugriff von externen Applikationen auf das digitalSTROM-System (z. B. mittels einer Smartphone App). Die Authentifizierung der externen Applikation am digitalSTROM-Server erfolgt entweder per Benutzername und Passwort, oder über einen eindeutigen Zugangsschlüssel (Token). Das Token wird automatisch zwischen der externen Applikation und dem digitalSTROM-Server vereinbart. Externe Applikationen, welche Tokens unterstützen, können nach Freigabe des Tokens jederzeit auf den digitalSTROM-Server zugreifen. Im Menü System / Zugriffsberechtigung können Sie den Zugriff für jede Applikation freigeben oder bei Bedarf wieder sperren.

Zum Zeitpunkt des dSS Release 1.2.0 wird die Token-Authentifizierung bereits von der Android Smartphone App verwendet.

# **Status der internen Micro-SD Karte anzeigen**

Der digitalSTROM-Server verfügt über eine Micro-SD Karte zur Speicherung der Metering und Logging-Daten. Deren Status wird bei jedem Neustart des Servers geprüft und unter System / System Wartung / SD-Karte dargestellt. Sollte das System Probleme mit der Karte feststellen, können diese über die Funktion ,Formatieren' unter Umständen behoben werden. Dies ist jedoch nur möglich, wenn die Micro-SD Karte nicht defekt ist.

Diese Funktion hat keinen Einfluss auf die Einstellungen im System.

# **Verbesserungen**

- Die System-Backup Datei wird neu mit der Endung \*.dss abgespeichert. Gewisse Browser wie z.B. Safari speicherten die komprimierte Datei mit der bisherigen Endung in einem anderen Format ab, weshalb deren Wiederherstellung nicht mehr funktionierte. Bestehende Sicherungsdateien mit der Endung \*.tar.gz können vor der Wiederherstellung auf \*.dss umbenannt werden.
- Wird eine Stimmung über einen Taster im Raum eingestellt, wurde der Vorgang bisher ohne Taster-Betätigung nach 30s abgebrochen. Neu wird das Einstellen erst nach 2 Minuten abgebrochen, damit auch länger dauernde Vorgänge wie das Fahren von Rollladen möglich sind.
- Unter gewissen Umständen konnten die Daten im internen Speicher bei einem Stromausfall beschädigt werden und der Server deshalb nicht mehr starten. Dieses Problem wurde behoben.

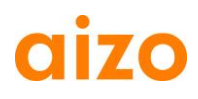

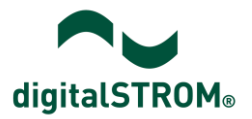

# **Software Update Empfehlung**

Die Installation der neuen Software wird empfohlen, wenn Sie von den neuen Funktionen oder der verbesserten Stabilität profitieren wollen.

Werden neue Digitalstrom Produkte (Schatten resp. Joker Produkte), die Android Smartphone App und/oder die aktuellste Version der digitalSTROM-Apps 'Timed-Events' (Zeitschaltuhr, ab V1.0.0) resp. 'Event-Mailer' (Benachrichtigungen, ab V1.0.0) verwendet, ist das Update auf diese dSS Version zwingend.

## **Dokumentation**

 $\mathbf{L}$ 

Weitere Informationen zu den neuen Funktionen und deren Bedienung finden Sie im digitalSTROM-Handbuch unter ,Einleitung, Bedienen, Einstellen' und ,Installieren'. Die aktuelle Version des Handbuchs kann als PDF von [www.digitalstrom.org/support/bedienungsanleitungen](http://www.digitalstrom.org/support/bedienungsanleitungen) heruntergeladen werden.

# **Kontrolle der installierten Version**

Die aktuell installierten Versionen sind im digitalSTROM-Konfigurator ersichtlich.

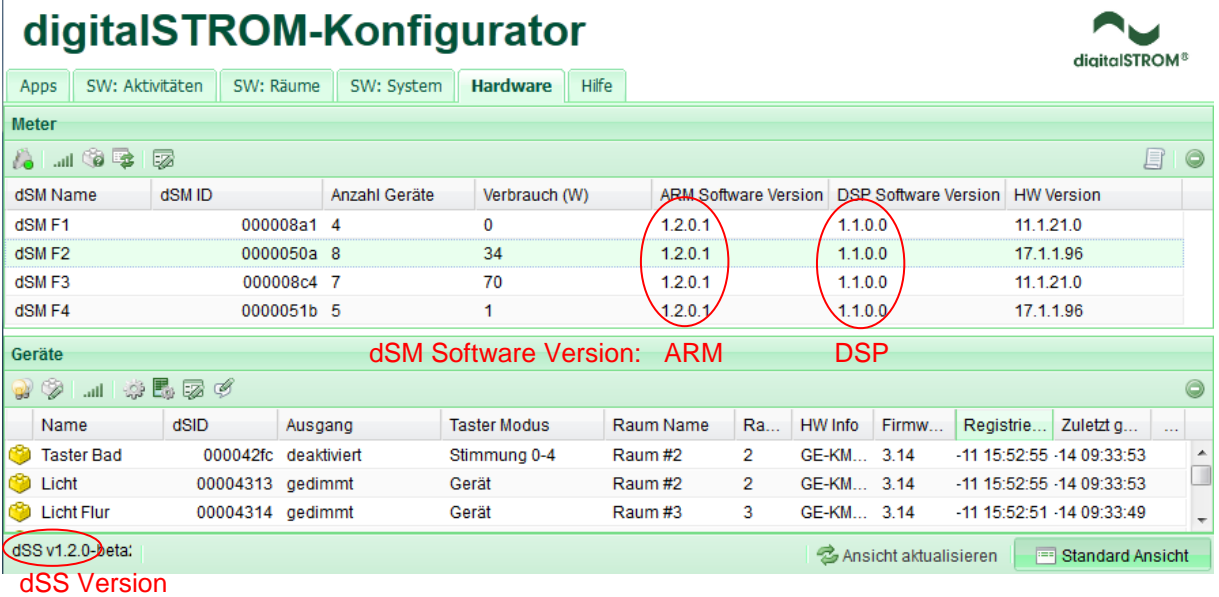

Abb. 1: Versionsnummer für dSS und dSM